# **Release Notes**

### 1 TeamConnect<sup>®</sup> SOP Manager 7.1

This release of TeamConnect Service of Process (SOP) Manager 7.1 works with TeamConnect Enterprise 7.1.

**Note:** To maintain compatibility with TeamConnect 7.1, Apache CXF version in SOP is upgraded to Apache CXF 3.5.6 version.

For complete setup and user details, see the TeamConnect SOP Manager User and Admin Guide.

# 2 System Requirements

To install TeamConnect SOP Manager 7.1, you must be running TeamConnect Enterprise 7.1.

# 3 Installing SOP Manager

You must have administrator rights to install SOP Manager.

#### To install SOP Manager 7.1

- 1. Click the Admin tab, and then click the Admin Settings link.
- 2. In the left pane, click the **About** link.
- 3. In the Available Updates section, click the Show updates available for installed products button.
- 4. From the SOP Manager 7.1 row, click the Install Now link.
- 5. Restart TeamConnect.

# 4 Resolved Issues

**Issue:** Connection to CT is failing when the proxy connection is enabled under Admin Settings > Connection. **Tracking Code:** TC-49452

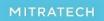

5001 Plaza on the Lake, Suite 111, Austin, TX 78746 p: 512.382.7322 e: support@mitratech.com www.mitratech.com